# Краткое руководство по эксплуатации iTEMP TMT162

Преобразователь температуры в полевом корпусе Связь по протоколу HART®

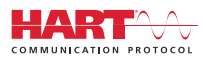

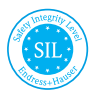

```
FAT
```
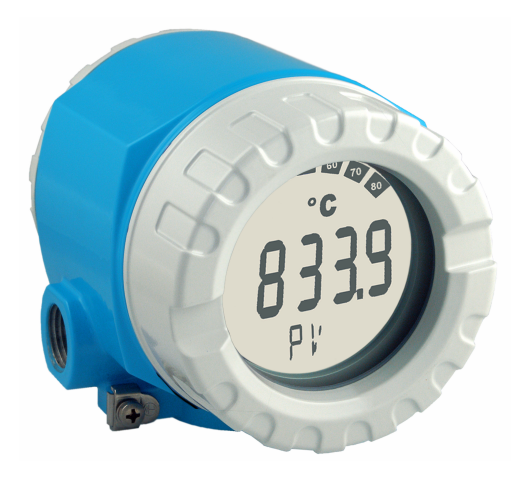

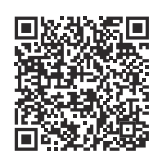

Настоящее краткое руководство по эксплуатации не заменяет собой руководство по эксплуатации прибора. Подробные сведения содержатся в руководстве по эксплуатации и дополнительной документации.

Доступно для всех версий устройства посредством:

- интернет: www.endress.com/deviceviewer;
- смартфон/планшет: приложение Operations от Endress+Hauser.

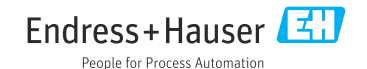

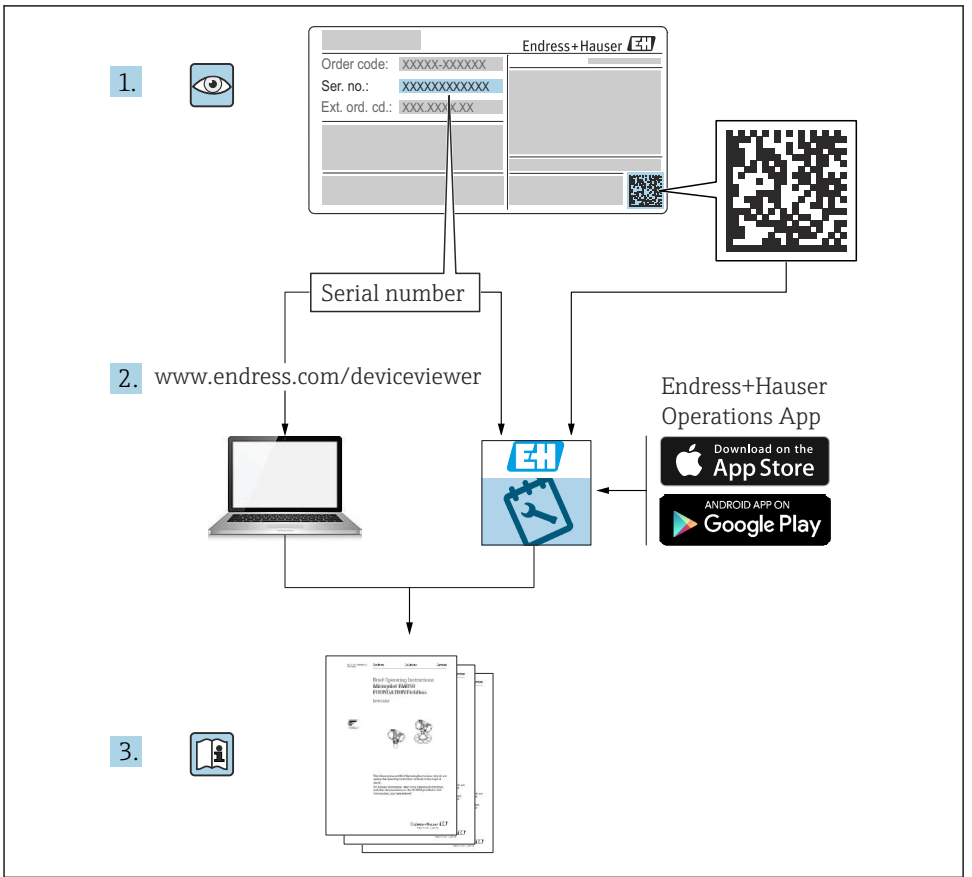

A0023555

# Содержание

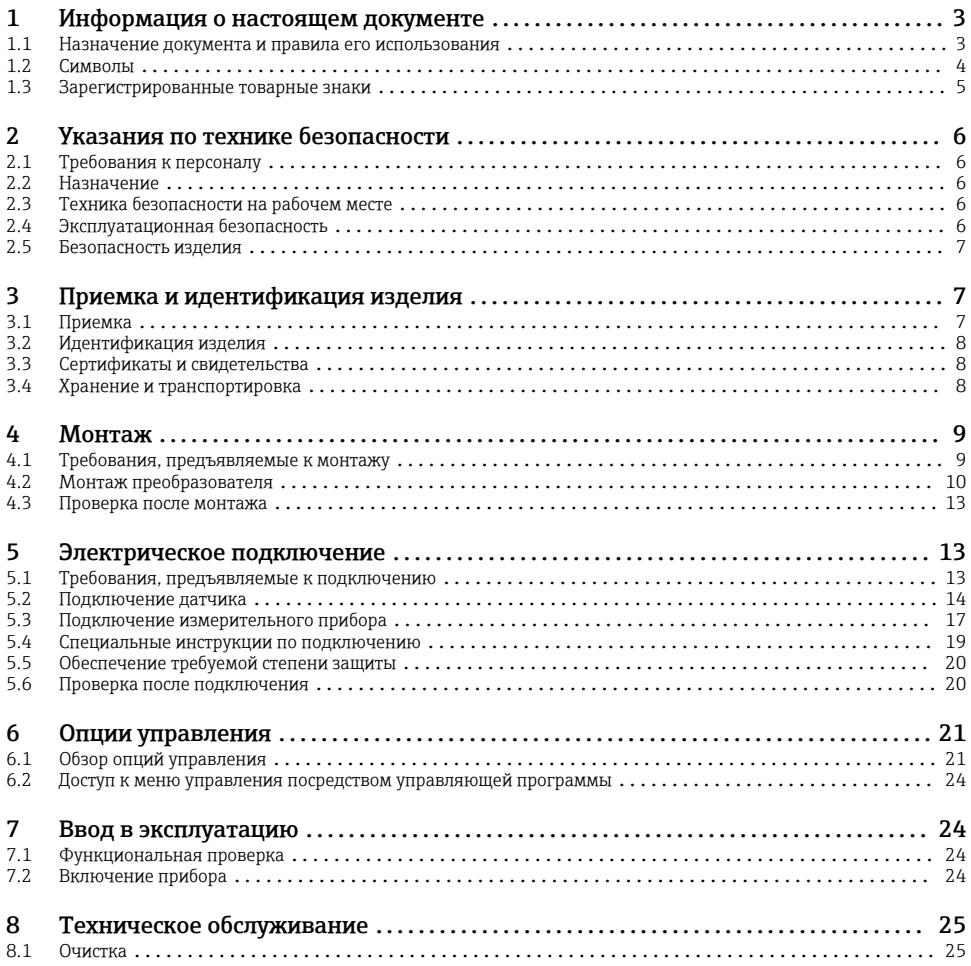

# 1 Информация о настоящем документе

# 1.1 Назначение документа и правила его использования

# 1.1.1 Назначение документа

В кратком руководстве по эксплуатации содержится наиболее важная информация от приемки оборудования до его ввода в эксплуатацию.

# <span id="page-3-0"></span>1.1.2 Указания по технике безопасности (XA)

При использовании оборудования во взрывоопасных зонах необходимо обеспечить соблюдение соответствующих национальных стандартов. Для измерительных систем, используемых во взрывоопасных зонах, предоставляется отдельная документация по взрывозащите. Такая документация является составной частью соответствующих руководств по эксплуатации. Необходимо строго соблюдать правила монтажа, подключения и безопасности, приведенные в настоящем руководстве по эксплуатации! Убедитесь в том, что используется документация по взрывозащите, которая относится именно к конкретному прибору, предназначенному для использования во взрывоопасных зонах! Номер специальной документации по взрывозащите (XA...) указан на заводской табличке. Если два номера (указанные в документации по взрывозащите и на заводской табличке) идентичны, то данную специальную документацию по взрывозащите можно использовать.

## 1.1.3 Функциональная безопасность

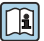

См. руководство по функциональной безопасности (FY01106T), в котором описано использование сертифицированных приборов в системах безопасности согласно стандарту IEC 61508.

# 1.2 Символы

### 1.2.1 Символы техники безопасности

### **ΟΠΑCHO**

Данный символ предупреждает об опасной ситуации. Если допустить данную ситуацию, она приведет к тяжелой или смертельной травме.

#### **ОСТОРОЖНО**

Данный символ предупреждает о потенциально опасной ситуации. Если допустить данную ситуацию, она может привести к тяжелой или смертельной травме.

### **ВНИМАНИЕ**

Данный символ предупреждает о потенциально опасной ситуации. Если допустить данную ситуацию, она может привести к травме легкой или средней степени тяжести.

### **УВЕДОМЛЕНИЕ**

Данный символ предупреждает о потенциально опасной ситуации. Если допустить данную ситуацию, она может привести к повреждению изделия или предметов, находящихся рядом с ним.

## 1.2.2 Электротехнические символы

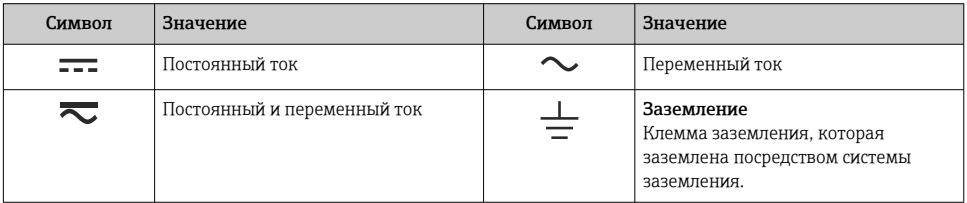

<span id="page-4-0"></span>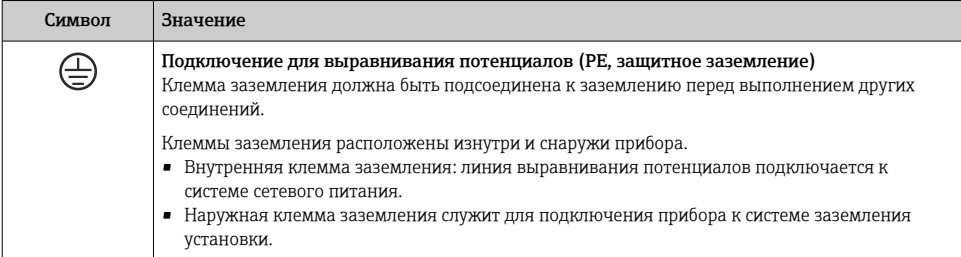

# 1.2.3 Описание информационных символов

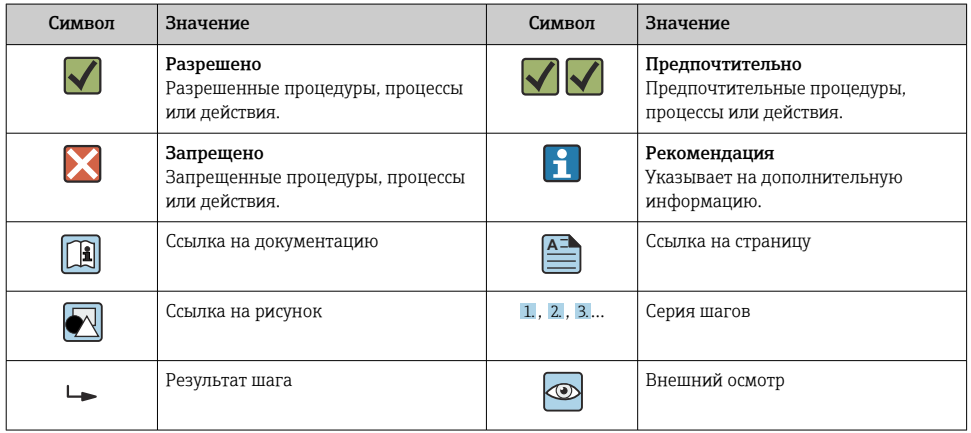

# 1.2.4 Символы, изображенные на рисунках

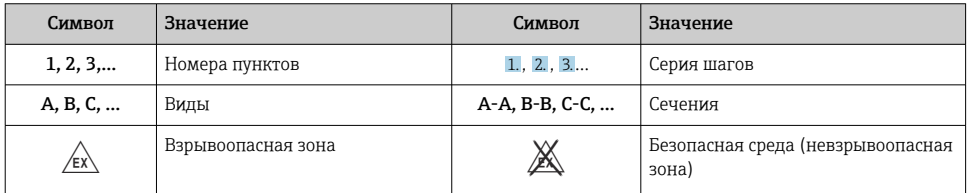

# 1.3 Зарегистрированные товарные знаки

# HART®

Зарегистрированный товарный знак FieldComm Group, Остин, Техас, США.

#### <span id="page-5-0"></span>Указания по технике безопасности  $\overline{2}$

#### $2.1$ Требования к персоналу

Обслуживающий персонал должен соответствовать следующим требованиям:

- пройти необходимое обучение и обладать соответствующей квалификацией для выполнения конкретных функций и задач:
- получить разрешение на выполнение данных работ от руководства предприятия;
- ознакомиться с нормами федерального/национального законодательства;
- перед началом работы внимательно ознакомиться с инструкциями, представленными в руководствах, с дополнительной документацией, а также с сертификатами (в зависимости от цели применения);
- следовать инструкциям и соблюдать основные условия.

#### $2.2.$ Назначение

Прибор представляет собой универсальный преобразователь температуры с возможностью пользовательской настройки, имеющий один или два входа для подключения датчиков температуры, в том числе термопреобразователя сопротивления (ТС), термопары (ТП), преобразователей сопротивления и напряжения. прибор предназначен для монтажа в полевых условиях.

Изготовитель не несет ответственности за повреждения, вызванные неправильным использованием или использованием прибора не по назначению.

#### Техника безопасности на рабочем месте  $2.3$

При работе с прибором и на нем необходимо соблюдать следующие условия.

• Пользуйтесь необходимыми средствами индивидуальной защиты в соответствии с национальными правилами.

#### $2.4$ Эксплуатационная безопасность

- Эксплуатируйте прибор только в том случае, если он находится в надлежащем техническом состоянии, а ошибки и неисправности отсутствуют.
- Ответственность за бесперебойную работу прибора несет оператор.

Подача питания

• Прибор должен питаться только от источника напряжения 11,5 до 42 В пост. тока в соответствии с классом NEC 02 (низкое напряжение/ток) с ограничением мощности короткого замыкания до 8 А/150 ВА.

### Взрывоопасная зона

Чтобы избежать опасности травмирования персонала и повреждения оборудования при использовании прибора в опасной зоне (например, взрывозащита или устройства безопасности):

• проверьте, основываясь на технических данных заводской таблички, разрешено ли использовать прибор во взрывоопасной зоне. Заводская табличка крепится к корпусу преобразователя, сбоку.

<span id="page-6-0"></span>• Изучите характеристики, приведенные в отдельной сопроводительной документации, которая является неотъемлемой частью настоящего руководства по эксплуатации.

#### Электромагнитная совместимость

Измерительная система соответствует общим требованиям безопасности согласно стандарту EN 61010-1, требованиям ЭМС согласно стандарту МЭК/EN 61326, и рекомендациям NAMUR NE 21 и NE 89.

#### $2.5$ Безопасность изделия

Описываемый прибор разработан в соответствии со сложившейся инженерной практикой, отвечает современным требованиям безопасности, прошел испытания и поставляется с завода в безопасном для эксплуатации состоянии.

Он соответствует общим стандартам безопасности и требованиям законодательства. Кроме того, прибор соответствует директивам ЕС, которые перечислены в составленной для него декларации соответствия требованиям ЕС. Изготовитель подтверждает это нанесением на прибор маркировки СЕ.

#### 3 Приемка и идентификация изделия

#### $3<sub>1</sub>$ Приемка

При получении комплекта поставки:

- Проверьте упаковку на наличие повреждений.  $1<sup>1</sup>$ 
	- Немедленно сообщите о повреждении изготовителю. Не устанавливайте поврежденные компоненты.
- 2. Проверьте комплект поставки по транспортной накладной.
- 3. Сравните данные на заводской табличке прибора со спецификацией в транспортной накладной.
- 4. Проверьте техническую документацию и все остальные необходимые документы (например, сертификаты), чтобы убедиться в их полноте.

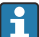

Если какое-либо из данных условий не выполняется, обратитесь к изготовителю.

# <span id="page-7-0"></span>3.2 Идентификация изделия

Прибор можно идентифицировать следующими способами:

- Технические данные, указанные на заводской табличке
- Ввод серийного номера с заводской таблички в программу *Device Viewer* (www.endress.com/deviceviewer): отображаются все данные, относящиеся к прибору, и обзор технической документации, поставляемой вместе с прибором.
- Ввод серийного номера с заводской таблички в *приложение Endress+Hauser Operations* или сканирование двухмерного штрих-кода (QR-код) с заводской таблички с помощью *приложения Endress+Hauser Operations*: будут отображены все данные о приборе и относящейся к нему технической документации.

## 3.2.1 Заводская табличка

### Вы получили правильное устройство?

На заводской табличке приведены следующие сведения о приборе:

- Информация об изготовителе, обозначение прибора
- Код заказа
- Расширенный код заказа
- Серийный номер
- Обозначение (TAG) (опция)
- Технические характеристики, например сетевое напряжение, потребление тока, температура окружающей среды, сведения о передаче данных (опция)
- Степень защиты
- Сертификаты с соответствующими символами
- Ссылка на правила техники безопасности (XA) (опция)
- ‣ Сравните данные на заводской табличке с данными заказа.

### 3.2.2 Название и адрес компании-изготовителя

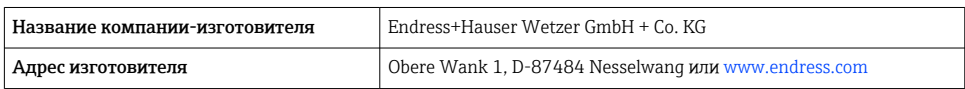

# 3.3 Сертификаты и свидетельства

Сведения о сертификатах и свидетельствах, полученных для прибора, приведены на заводской табличке

Данные и документы, связанные с сертификацией: www.endress.com/deviceviewer→ (введите серийный номер)

# 3.4 Хранение и транспортировка

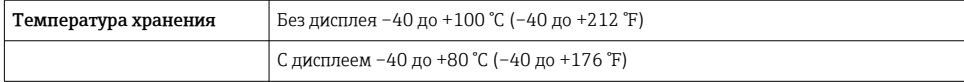

<span id="page-8-0"></span>Максимальная относительная влажность: < 95 % согласно стандарту IEC 60068-2-30

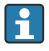

Упакуйте прибор для хранения и транспортировки так, чтобы надежно защитить его от ударов и внешнего воздействия. Оптимальную защиту обеспечивает оригинальная упаковка.

Во время хранения избегайте следующих воздействий окружающей среды:

- прямые солнечные лучи;
- близость к горячим предметам;
- механическая вибрация;
- агрессивная среда.

# 4 Монтаж

Прибор можно установить непосредственно на датчик, если его механическая прочность для этого достаточна. Для монтажа преобразователя в раздельном исполнении на трубе или на стене имеется два монтажных кронштейна. Дисплей с подсветкой можно установить в четырех различных положениях.

# 4.1 Требования, предъявляемые к монтажу

### 4.1.1 Место монтажа

При использовании во взрывоопасных зонах необходимо соблюдать предельные значения, указанные в сертификатах и свидетельствах (см. указания по технике безопасности (XA)).

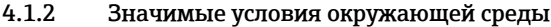

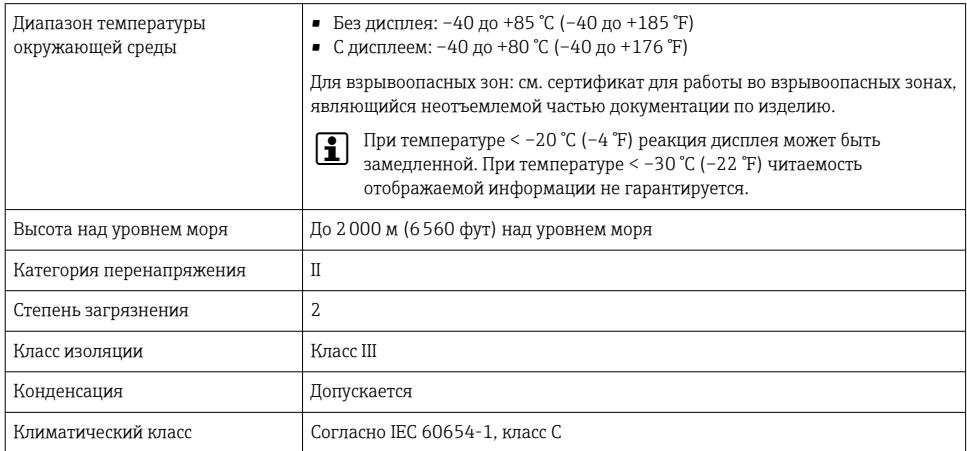

<span id="page-9-0"></span>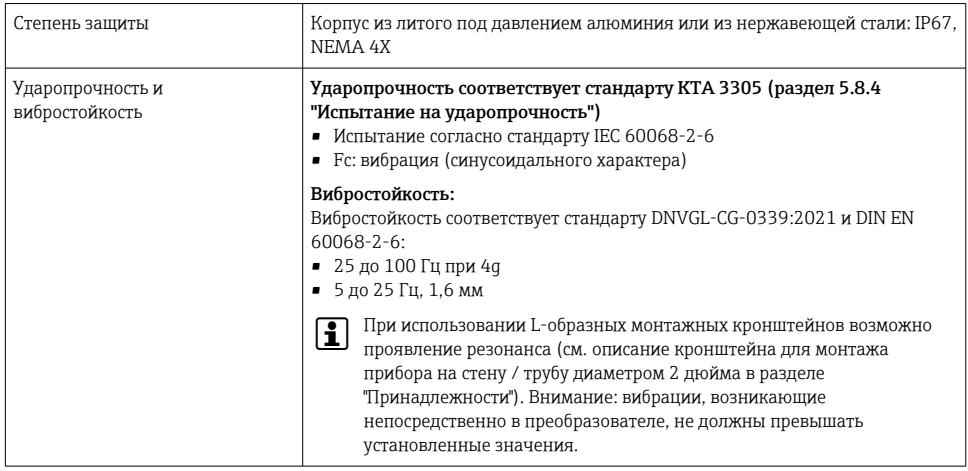

#### $4.2.$ Монтаж преобразователя

# **УВЕДОМЛЕНИЕ**

Запрещается слишком сильно затягивать крепежные винты - это может привести к повреждению полевого преобразователя.

• Максимальный момент затяжки = 6 Нм (4,43 фунт сила фут)

#### $4.2.1$ Монтаж непосредственно на датчике

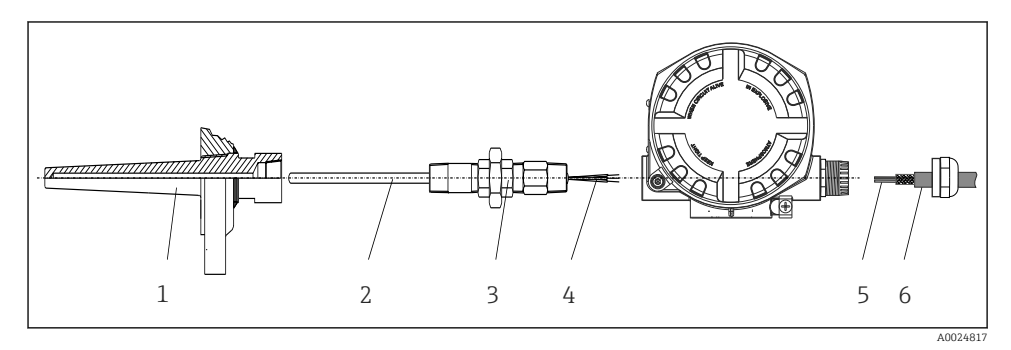

圆 1 Монтаж полевого преобразователя непосредственно на датчике

- $\mathbf{1}$ Термогильза
- $\overline{a}$ Вставка
- $\overline{3}$ Штуцер трубки горловины и переходник
- $\overline{4}$ Кабели датчиков
- 5 Кабели цифровой шины
- $\overline{6}$ Экранированный кабель цифровой шины

 $\overline{1}$ . Установите и заверните термогильзу (1).

- 2. Закрепите винтами вставку со штуцером трубки горловины и переходником в преобразователе (2). Загерметизируйте штуцер и резьбу переходника силиконовой лентой.
- 3. Подключите кабели датчика (4) к клеммам для датчиков, см. назначение клемм.
- 4. Установите полевой преобразователь со вставкой на термогильзу (1).
- 5. Смонтируйте экранированный кабель цифровой шины или разъем цифровой шины (6) на втором кабельном уплотнении.
- 6. Пропустите кабели цифровой шины (5) через кабельное уплотнение корпуса преобразователя с поддержкой цифровой шины в клеммный отсек.
- 7. Затяните кабельные уплотнения, как показано в разделе *Обеспечение надлежащей степени защиты*[→ 20.](#page-19-0) Кабельное уплотнение должно соответствовать требованиям к взрывозащите.

# 4.2.2 Раздельный монтаж

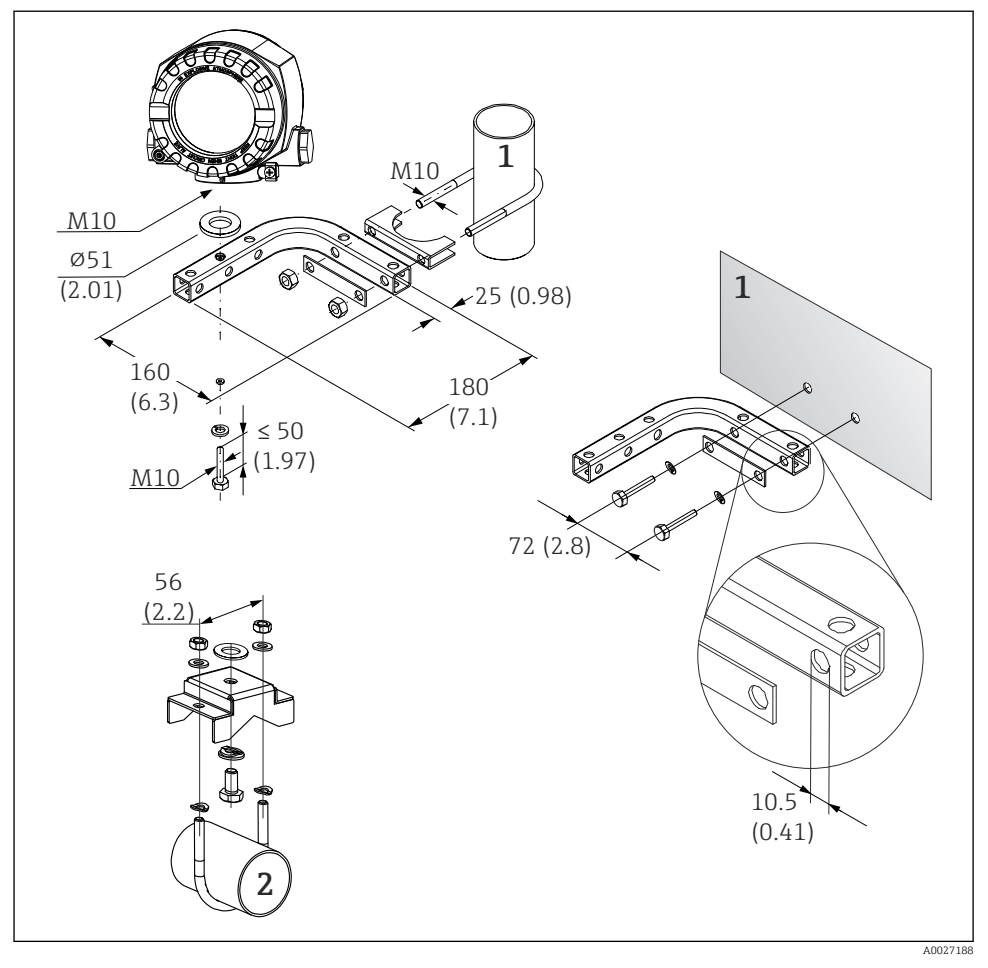

- *2 Монтаж полевого преобразователя с помощью монтажного кронштейна. Размеры в мм (дюймах)*
- *1 Комбинированный кронштейн для монтажа прибора на стену / трубу диаметром 2 дюйма, Lобразный, из материала 304*
- *2 Кронштейн для монтажа прибора на трубу диаметром 2 дюйма, U-образный, из материала 316L*

# <span id="page-12-0"></span>4.3 Проверка после монтажа

После монтажа прибора следует выполнить следующие проверки:

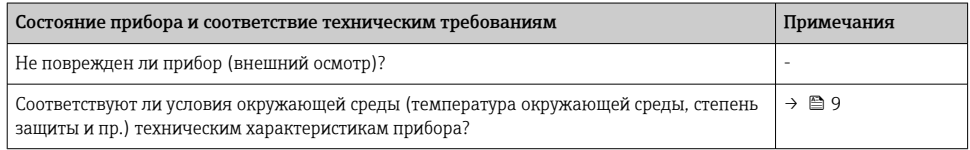

# 5 Электрическое подключение

# 5.1 Требования, предъявляемые к подключению

## LВНИМАНИЕ

#### Опасность повреждения электронных компонентов

- ‣ Перед установкой или подключением прибора отключите источник электропитания. Несоблюдение данного правила может привести к выходу электроники из строя.
- ‣ При подключении приборов, сертифицированных для эксплуатации во взрывоопасных зонах, руководствуйтесь примечаниями и схемами соединений, приведенными в соответствующей сопроводительной документации по взрывозащищенному исполнению, которая прилагается к настоящему руководству по эксплуатации. При наличии любых вопросов обращайтесь к поставщику.

Для подключения полевого преобразователя к клеммам необходима отвертка с крестообразным наконечником.

### УВЕДОМЛЕНИЕ

#### Запрещается слишком сильно затягивать винтовые клеммы – это может привести к повреждению преобразователя.

 $\blacktriangleright$  Максимальный момент затяжки = 1 Нм  $(3/4)$  фунт сила фут).

Кабельное подключение прибора выполняется следующим образом:

- 1. Снимите зажим крышки.
- 2. Отверните крышку корпуса клеммного отсека вместе с уплотнительным кольцом . Клеммный отсек находится напротив модуля электроники.
- 3. Откройте кабельные уплотнения прибора.
- 4. Проложите требуемые соединительные кабели через отверстия кабельных уплотнений.
- 5. Подключите кабели согласно →  $\textcircled{3}$ ,  $\textcircled{1}$  14 и описаниям в разделах "Подключение датчика"  $\rightarrow \Box$  14 и "Подключение измерительного прибора"  $\rightarrow \Box$  17.
- 6. После завершения электрического подключения плотно затяните винтовые клеммы. Плотно затяните кабельные уплотнения. См. информацию в разделе "Обеспечение надлежащей степени защиты".

<span id="page-13-0"></span> $7.$ Очистите резьбу в крышке корпуса и основании корпуса и при необходимости смажьте ее. (Рекомендуемая смазка: Klüber Syntheso Glep 1)

 $8.$ Заверните и плотно затяните крышку корпуса, затем установите зажим крышки.

Во избежание ошибок подключения строго следуйте инструкциям по проверке после подключения перед вводом в эксплуатацию!

#### $5.2$ Подключение датчика

## **УВЕДОМЛЕНИЕ**

► <u>△ ESD</u> - электростатический разряд. Защитите клеммы от электростатического разряда. Несоблюдение данного правила может привести к выходу из строя или неисправности электроники.

#### Назначение клемм

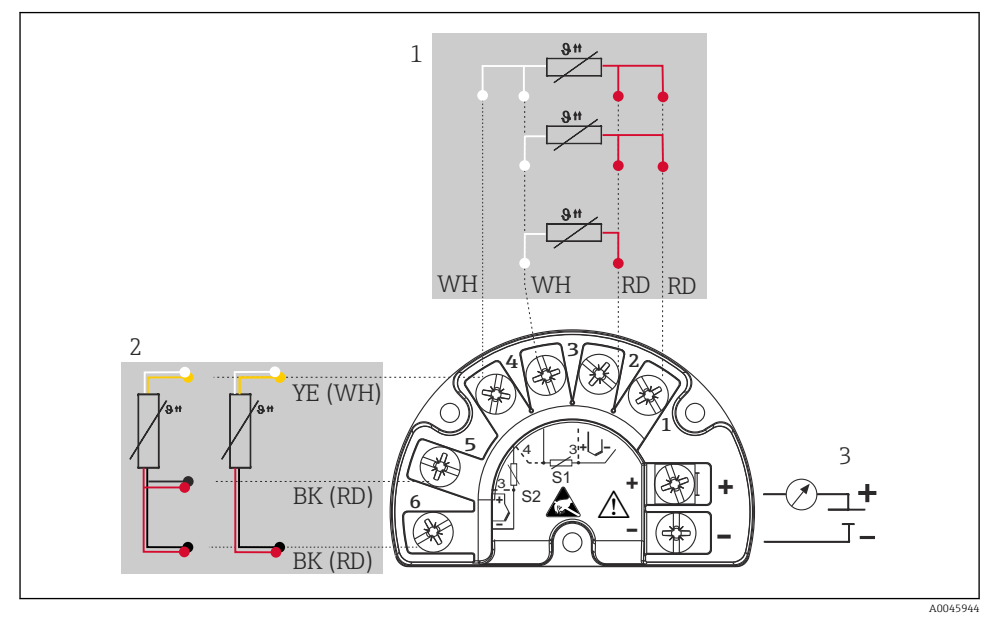

- 图 3 Подключение полевого преобразователя, термометр сопротивления (RTD), двойной вход датчика
- Входной сигнал датчика 1, RTD: 2-, 3- и 4-проводное подключение  $\mathbf{1}$
- $\overline{2}$ Входной сигнал датчика 2, RTD: 2-, 3-проводное подключение
- 3 Источник питания полевого преобразователя и подключение аналогового выхода 4 до 20 мА или цифровой шины

![](_page_14_Figure_2.jpeg)

 *4 Подключение полевого преобразователя, термопара (TC), двойной вход датчика*

- *1 Входной сигнал датчика 1, TC*
- *2 Входной сигнал датчика 2, TC*
- *3 Источник питания полевого преобразователя и подключение аналогового выхода 4 до 20 мА или цифровой шины*

## УВЕДОМЛЕНИЕ

При подключении двух датчиков необходимо проследить за тем, чтобы между ними не было гальванической связи (например, вследствие недостаточной изоляции чувствительных элементов от термогильзы). Нежелательные уравнительные токи существенно искажают результаты измерения.

‣ Датчики должны быть гальванически развязаны друг с другом за счет раздельного подключения чувствительных элементов к преобразователю. Преобразователь обеспечивает достаточную гальваническую развязку (> 2 кВ перем. тока) между входными и выходными цепями.

![](_page_15_Picture_218.jpeg)

![](_page_15_Picture_219.jpeg)

# <span id="page-16-0"></span>5.3 Подключение измерительного прибора

### 5.3.1 Кабельное уплотнение или кабельный ввод

## LВНИМАНИЕ

### Опасность повреждения

- ‣ Перед установкой или подключением прибора отключите источник электропитания. Несоблюдение данного правила может привести к выходу электроники из строя.
- ‣ Если прибор не оказался заземленным через корпус по окончании его монтажа, рекомендуется заземлить его через один из винтов заземления. Необходимо соблюдать концепцию заземления, принятую на предприятии! Оголенный участок экрана от клеммы заземления до кабеля цифровой шины должен быть как можно короче! Подключение заземления может потребоваться для функциональных целей. Соблюдение электротехнических норм отдельных стран является обязательным.
- ‣ Заземление экрана кабеля цифровой шины в нескольких точках в системах без дополнительного выравнивания потенциалов может приводить к возникновению уравнительных токов промышленной частоты, которые могут повредить кабель или экран. В таких случаях экран кабеля цифровой шины должен быть заземлен только с одной стороны, т. е. он не должен быть подключен к клемме заземления корпуса. Неподключенный экран необходимо заизолировать!
	- Клеммы для подключения к цифровой шине оснащены встроенной защитой от обратной полярности.
		- $\blacksquare$  Площадь поперечного сечения кабеля: не более 2,5 мм<sup>2</sup>.
		- Подключение следует выполнять экранированным кабелем.

Следуйте общей процедуре.  $\rightarrow \blacksquare$  13.

![](_page_16_Figure_13.jpeg)

 *5 Подключение прибора к кабелю цифровой шины*

- *1 Клеммы цифровой шины связь по цифровой шине и питание*
- *2 Экранированный кабель цифровой шины*
- *3 Клеммы заземления, внутренние*
- *4 Клемма заземления (внешняя, относится к раздельному исполнению)*

#### 5.3.2 Подключение резистора связи HART

Если блок питания не имеет встроенного резистора связи HART®, необходимо встроить в цепь двухжильного кабеля резистор связи 250 Ом. Дополнительная информация о подключении приведена в документе FieldComm Group, раздел HCF LIT 20: "HART, общее техническое описание".

![](_page_17_Figure_4.jpeg)

- *6 Соединение HART с применением других блоков питания, не имеющих встроенного резистора связи HART*
- *1 Преобразователь температуры в полевом корпусе*
- *2 Резистор связи HART*
- *3 ПЛК / система управления технологическими процессами*
- *4 Программное обеспечение для настройки, например FieldCare, DeviceCare*
- *5 Модем HART*
- *6 Портативный коммуникатор HART*
- *7 Настройка с помощью Field Xpert SMT70*

## 5.3.3 Экранирование и заземление

Во время монтажа необходимо соблюдать технические требования организации FieldComm Group.

<span id="page-18-0"></span>![](_page_18_Figure_2.jpeg)

- *7 Экранирование и заземление сигнального кабеля с одного конца при обмене данными по протоколу HART*
- *1 Блок питания*
- *2 Точка заземления кабельного экрана для обмена данными по протоколу HART*
- *3 Заземление кабельного экрана на одном конце*
- *4 Опциональное заземление полевого прибора, изолировано от кабельного экрана*

# 5.4 Специальные инструкции по подключению

Если прибор снабжен модулем защиты от перенапряжения, то подключение к шине и питанию выполняется через пружинные клеммы на модуле защиты от перенапряжения.

![](_page_18_Figure_10.jpeg)

A0045614

 *8 Электрическое подключение устройства защиты от перенапряжения*

- *1 Датчик 1*
- *2 Датчик 2*
- *3 Разъем шины и источник питания*

# <span id="page-19-0"></span>5.5 Обеспечение требуемой степени защиты

Прибор соответствует всем критериям степени защиты IP66/IP67. В целях обеспечения степени защиты IP66/IP67 после полевой установки или технического обслуживания обязательно соблюдение следующих пунктов:

- Уплотнения корпуса вставляются в соответствующие пазы чистыми и неповрежденными. При необходимости уплотнитель следует просушить, очистить или заменить.
- Все винты корпуса и винтовые крышки должны быть плотно затянуты.
- Следует использовать соединительные кабели указанного наружного диаметра (например, M20 x 1,5, диаметр кабеля 8 до 12 мм).
- Тщательно затяните кабельное уплотнение.  $\rightarrow \blacksquare$  9,  $\blacksquare$  20
- Перед входом в кабельное уплотнение необходимо свернуть кабель в петлю ("водяная ловушка"). Это гарантирует защиту от проникновения влаги в кабельное уплотнение. Прибор следует устанавливать таким образом, чтобы кабельные уплотнения не были направлены вверх.  $\rightarrow \blacksquare$  9,  $\blacksquare$  20
- Установите вместо неиспользуемых кабельных уплотнений замещающие заглушки.
- Не снимайте с кабельных уплотнений изоляционные шайбы.

![](_page_19_Figure_11.jpeg)

 *9 Рекомендации по подключению, позволяющие сохранить степень защиты IP66/IP67*

# 5.6 Проверка после подключения

![](_page_19_Picture_148.jpeg)

<span id="page-20-0"></span>![](_page_20_Picture_147.jpeg)

# 6 Опции управления

# 6.1 Обзор опций управления

![](_page_20_Figure_5.jpeg)

 *10 Опции управления прибором*

- *1 Конфигурация аппаратного обеспечения с помощью DIP-переключателя и кнопки функционального тестирования*
- *2 Портативный коммуникатор HART*
- *3 ПЛК / система управления технологическими процессами*
- *4 Программное обеспечение для настройки, например FieldCare, DeviceCare*
- *5 Модем HART*
- *6 Настройка с помощью Field Xpert SMT70*
- *7 Электропитание и активный барьер, например RN22 от Endress+Hauser*

#### $6.1.1$ Отображение измеренного значения и элементы управления

# Элементы отображения

![](_page_21_Figure_4.jpeg)

ЖК-дисплей полевого преобразователя (с подсветкой, крепление с шагом 90°)  $\boxtimes$  11

![](_page_21_Picture_38.jpeg)

#### Локальное управление

### **УВЕДОМЛЕНИЕ**

► △ ESD - электростатический разряд. Защитите клеммы от электростатического разряда. Несоблюдение данного правила может привести к выходу из строя или неисправности электроники.

![](_page_22_Picture_5.jpeg)

A0011211

Процедура настройки с помощью DIP-переключателя или активации функционального теста:

- 1. Снимите зажим крышки.
- $2.$ Отверните крышку корпуса вместе с уплотнительным кольцом.
- 3. При необходимости снимите дисплей с держателем с модуля электроники.
- 4. Установите аппаратную защиту от записи WRITE LOCK требуемым образом с помошью DIP-переключателя. Общее правило: переключатель в положении ОN функция активирована; переключатель в положении OFF - функция деактивирована. При выполнении испытания при вводе в эксплуатацию в режиме SIL, а также при функциональном тестировании перезапустите прибор нажатием кнопки.

После установки аппаратных настроек соберите крышку корпуса в обратном порядке.

# <span id="page-23-0"></span>6.2 Доступ к меню управления посредством управляющей программы

Преобразователь и отображение измеренного значения настраиваются с помощью протокола HART или интерфейса CDI (Endress+Hauser Common Data Interface). Для данной цели предусмотрены следующие управляющие программы:

*Управляющие программы*

![](_page_23_Picture_140.jpeg)

Подробное описание настройки специфических для прибора параметров приведено в руководстве по эксплуатации данного прибора.

# 7 Ввод в эксплуатацию

# 7.1 Функциональная проверка

Прежде чем ввести в эксплуатацию точку измерения, убедитесь, что проведены все финальные проверки:

- Контрольный список "Проверка после монтажа"
- Контрольный список "Проверка после подключения"

# 7.2 Включение прибора

Закончив проверки после подключения, включите сетевое напряжение. После включения питания преобразователь выполняет несколько функций внутренней проверки. Во время данного процесса на дисплее последовательно отображаются сведения о приборе.

![](_page_23_Picture_141.jpeg)

<span id="page-24-0"></span>![](_page_24_Picture_68.jpeg)

Прибор начинает работать приблизительно через 30 секунд! Измерение в нормальном режиме начинается сразу после завершения процедуры включения. На дисплее отображаются измеренные значения и данные о состоянии.

# 8 Техническое обслуживание

Специальное техническое обслуживание преобразователя температуры не требуется.

# 8.1 Очистка

Для очистки прибора можно использовать чистую сухую ткань.

![](_page_27_Picture_0.jpeg)

www.addresses.endress.com

![](_page_27_Picture_2.jpeg)